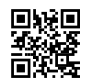

**Install best buy [Webroot](https://justpaste.it/5vdl6)** secureanywhere is a computer security program like any other antivirus program. What makes it different from other antivirus programs are its special features.The way it has updated its definitions and the changes it has made in itself to be in pace with upgrading technologies, keeps it at the better place in the list of leading computer security programs. It is constantly making endeavors to safeguard its position among all its kind of programs. Here are enlisted some of its special features.

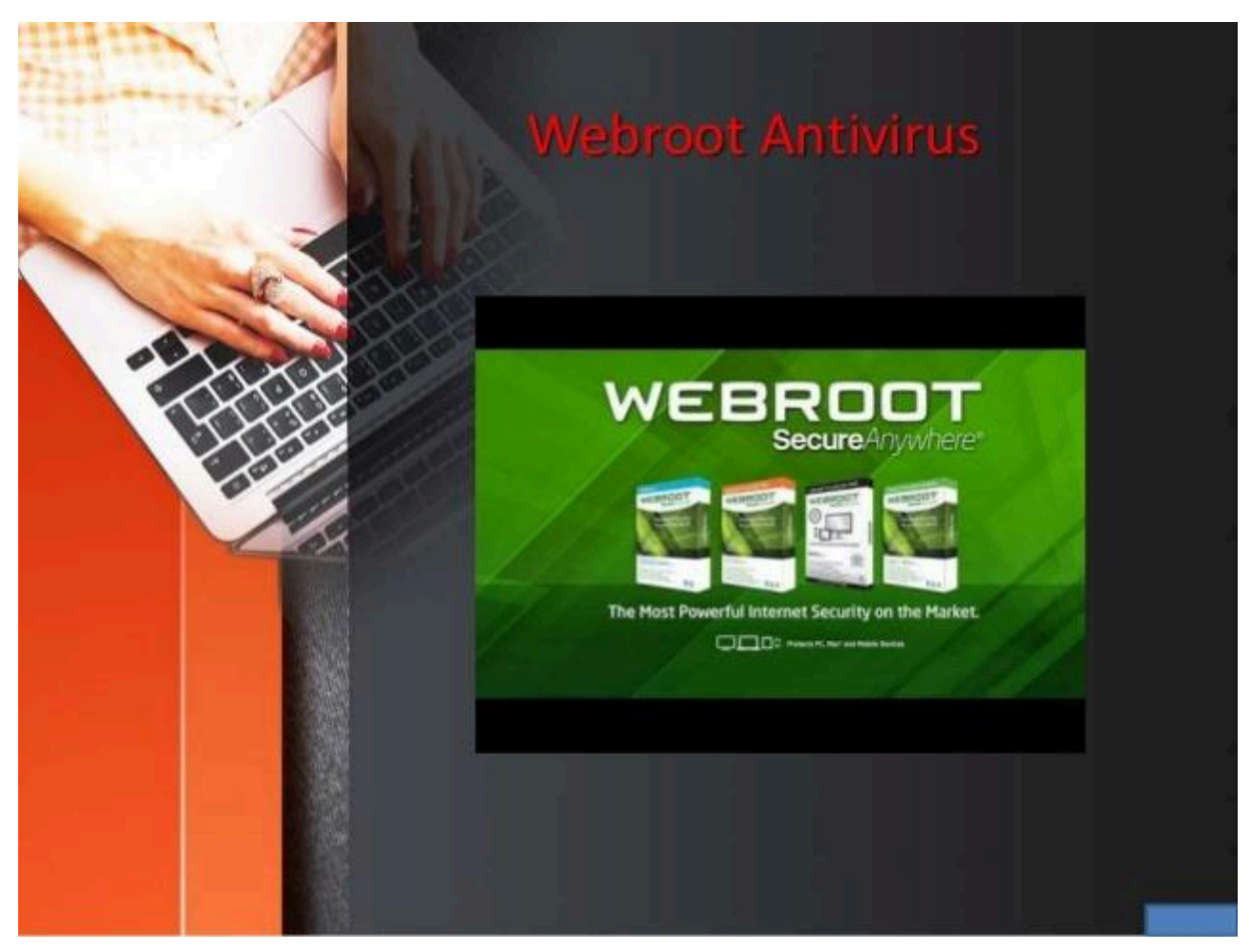

install best buy webroot

#### **To [webroot](https://justpaste.it/redirect/5vdl6/https%3A%2F%2Fwww.webrootsafe.net%2Fwebroot-safe-install%2F) safe install with key code-**

In the first step , i will give you the link , from there you can easily download your webroot . Please read all the steps in order to successfully install your antivirus .

click on the link **//[www.webroot.com/safe](https://justpaste.it/redirect/5vdl6/https%3A%2F%2Fwebrootsafe.net%2F)**

On this page the download file is already there and it will be downloaded automatically if you have a google chrome browser . If you are using internet explorer (blue E) then a it will show you a option to save in the bottom. You need to click on save.

Now it will show you another option to run you just need to click on run.If you do not find the download file , then you just need to press ctrl+j at the same time in order to open your download.

If you successfully run the download file then it will show you a box , where you can put your keycode.( Keycode is a 20 digit alphanumeric set which is on the back of your card) Press agree and install

your computer will prompt and you need to click on "yes".

Now you will get another box on your computer there you need to put your email and then click on start using secure anywhere on the downside.

Now you are done the webroot is now scanning your computer for the first time. Enjoy your superb light weight antivirus.

# **Comprehensive Care and Protection with best buy [webroot](https://justpaste.it/redirect/5vdl6/https%3A%2F%2Fwebrootsafe.net%2Fbest-buy-webroot-install%2F) install**

[webroot.com/safe-W](https://justpaste.it/redirect/5vdl6/https%3A%2F%2Fwebrootsafe.net%2F)ebroot aims to offer complete protection of sensitive files across all your devices that include all kinds of iOS devices, OS devices as well as Android devices by encrypting them, controlling access as well as providing an audit trail for changes to these types of files. The company provides complete care by shielding devices through a wide range of services that include:

Webroot.com/Safe antivirus installation as well as uninstallation

Antivirus re-installation

Antivirus upgradation

Activate, upgrade as well as update webroot antivirus software

Webroot Setup antivirus settings as per specific system requirements

Scan the system and remove virus, spyware and every other malware along with every other potential threat that might damage your device

Fix, troubleshoot and resolve issues related to Webroot com Safe

## **Does Webroot scan for malware?**

Protection Features. Like most modern antivirus programs, Webroot SecureAnywhere Antivirus detects malware by comparing suspicious programs found on your computer with an enormous database of known malware. In Webroot's case, that database is not on your PC, but in the cloud.

## **How long does Webroot last?**

Not all of these features are actually available in Webroot SecureAnywhere Antivirus. To get the full package, you'll have to upgrade to Webroot Internet Security Plus (\$60 for one year on three devices) or Webroot Internet Security Complete (\$80 for one year on five devices).

#### **What is key code?**

A key code is a series of alphanumeric characters used by locksmiths to create a key. There are two kinds of key codes: blind codes and bitting codes.

## **Is Webroot compatible with Windows 7?**

Windows Operating system: Webroot SecureAnywhere can be installed on a computer with one of the following operating systems: … Windows 7 (32-bit and 64-bit) , Windows 7 SP1 (32 bit and 64-bit ).

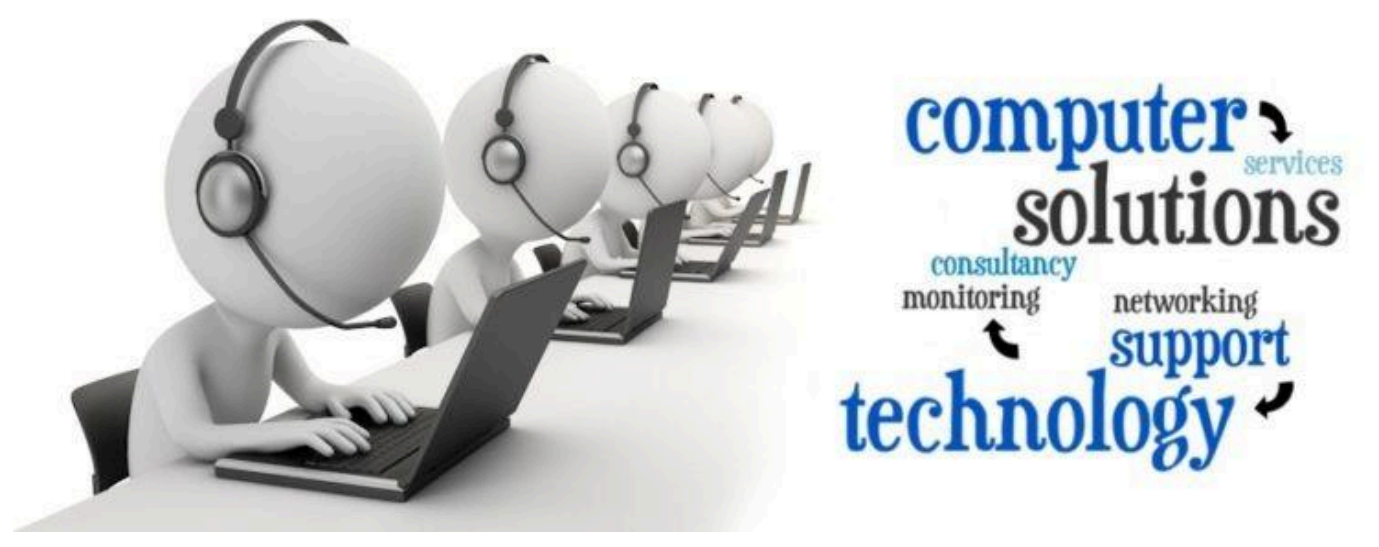

webroot support

**If you face any problem related to webroot like webroot reinstall for windows 10,find webroot on my computer and any technical issues you can take technical help and resolve your issues because our expert will have an answer and a solution of your problems.So for that call on our support number which is 1-833-274-7842."**